## **Fiche Outils : Programmer (Casio Grpah35+ et plus)**

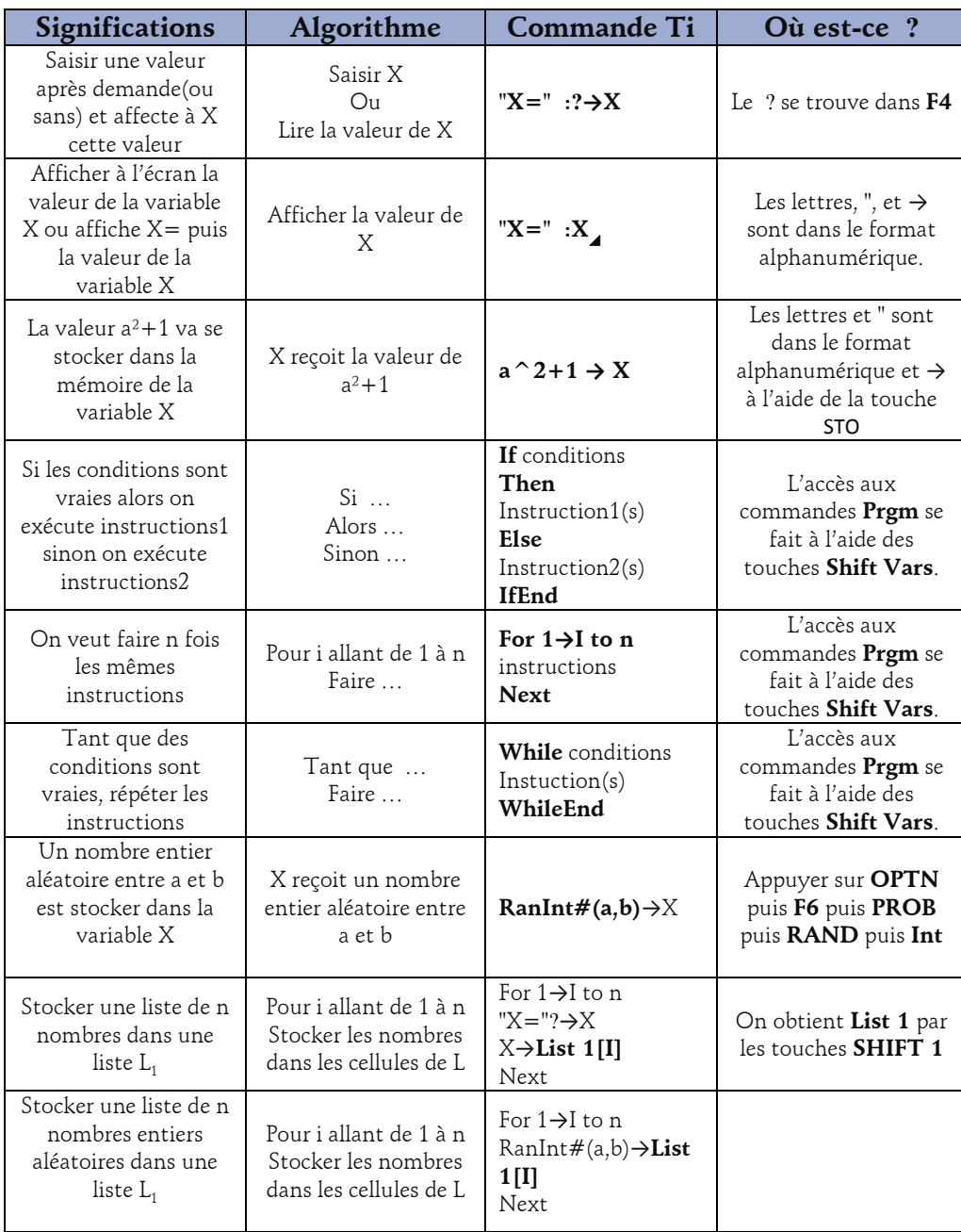

Quelques commandes utiles

**Partie entière**  $(Intg(x))$  : OPTN + F6 + NUM + Intg **Partie décimale**  $(Frac(x))$  : OPTN + F6+ NUM + Frac **Reste de la division**  $(Mod(A,B))$ : OPTN + F6 + NUM + F6 + MOD

Pratiquement toutes les commandes se trouvent dans le catalogue **SHIFT 4.**

Ne pas hésiter à aller voir dans tous les menus découvrir toutes les possibilités que vous offre votre calculatrice. Pour quitter l'éditeur de programme touche : **EXIT**

**Les lettres**

La touche **Alpha** permet de taper des lettres .

## **Effacer un programme**

Menu **Prgm** puis **EXE**, sélectionner le programme puis menu **F4 Del** puis touche **F1 Yes**.

**Accéder et Créer un** 

Pour accéder aux programmes choisir **Prgm** puis **EXE**, dans le menu principal. Pour créer un nouveau programme choisir **New(F3)**. On tape le nom du programme puis touche **Exe** et ensuite on peut taper le code du programme

**programme**

Menu **Prgm**, sélectionner le programme puis menu **Edit** puis touche **Exe**.

**Exécuter un programme** 

Menu **Prgm**, sélectionner le programme puis touche **Exe**.